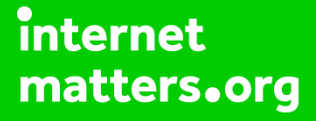

# **Parental controls guide**

### **Parental Controls information**

#### **Type of guide**

Broadband & mobile networks

#### **Features and Benefits**

Vodafone Content Control allows you to block content when the device is using the mobile network out of the home (the default is 18+). In addition they also offer the [Vodafone Guardian App](https://support.vodafone.co.uk/Using-our-network/Content-control-settings/38914015/What-s-the-Vodafone-Guardian-app.htm) for Android devices, allowing you to control the calls and texts.

#### **What specific content can I restrict?**

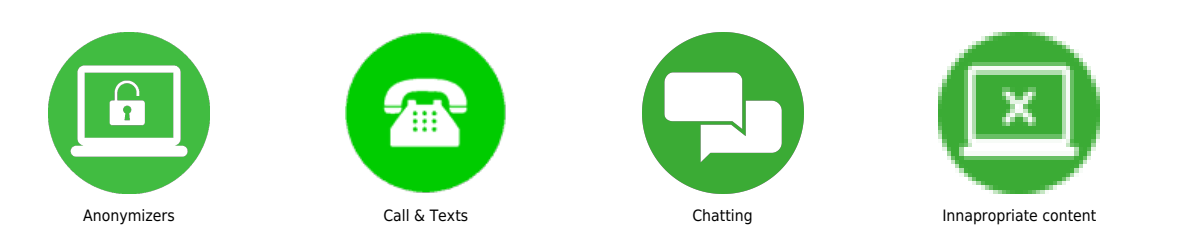

#### **What do I need?**

A credit card to verify you're over 18. A My Vodafone account (username and password) If you haven't signed up, you will need a contact email address, mobile number and Vodafone account number.

 Go to Vodafone.co.uk and log into My Vodafone using your Username and Password. If you haven't got an account click the 'Register now' Button.

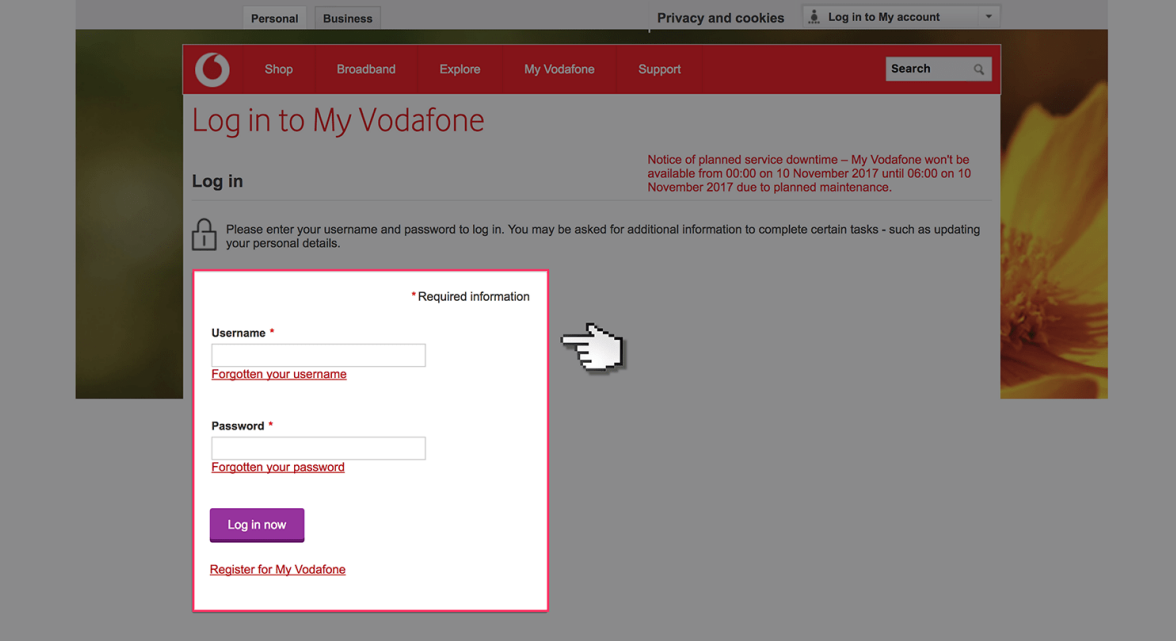

 Hover over the 'My Vodafone' tab and click on 'Account settings'.

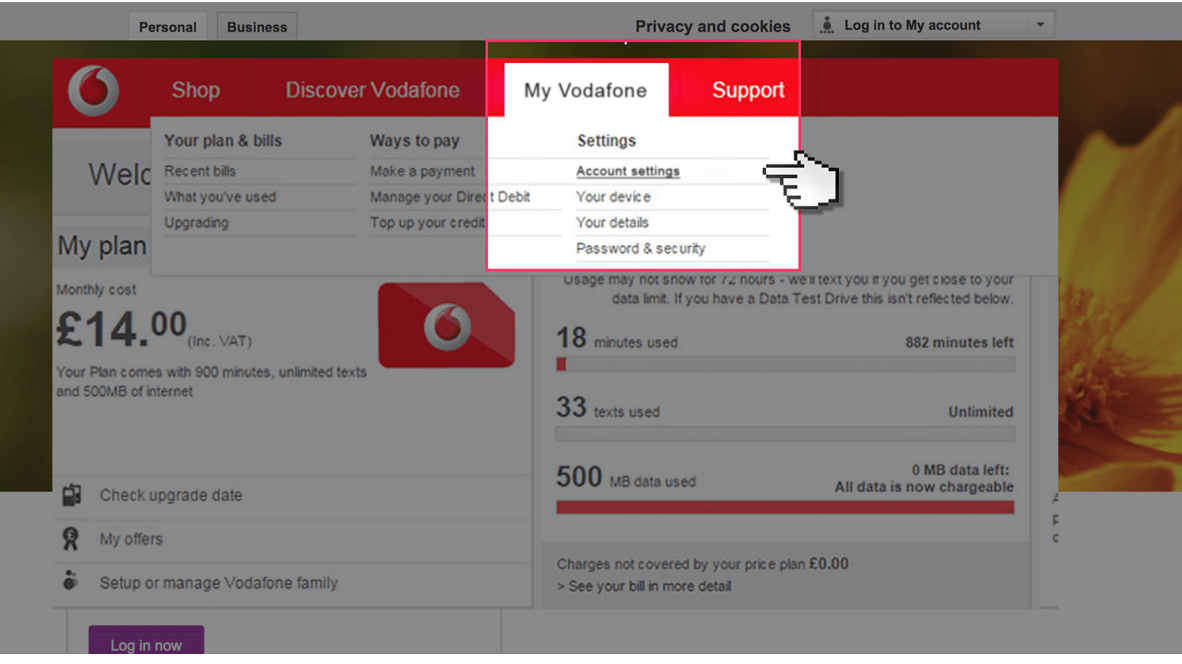

 Scroll down to the 'Content control' section and then click on 'Change'. A confirmation will be sent to confirm the changes, and you may need to switch the handset off and on to ensure the change is registered.

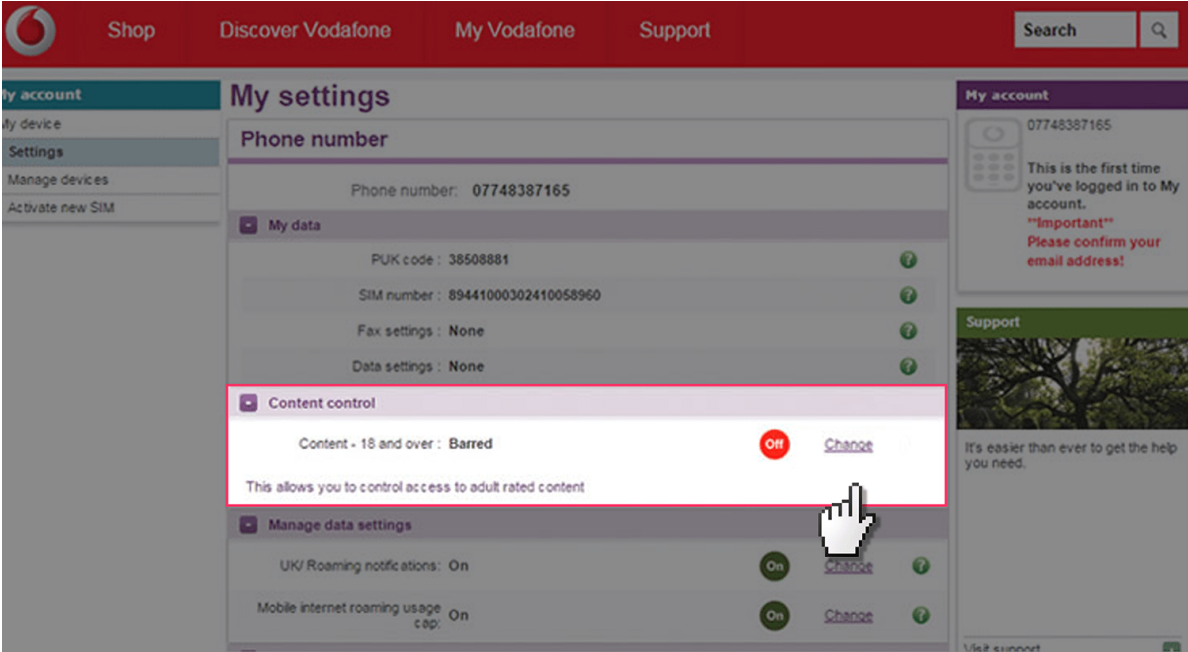

 If your child has an android smartphone, download the 'Vodafone Guardian App' from the Google Play Store'.

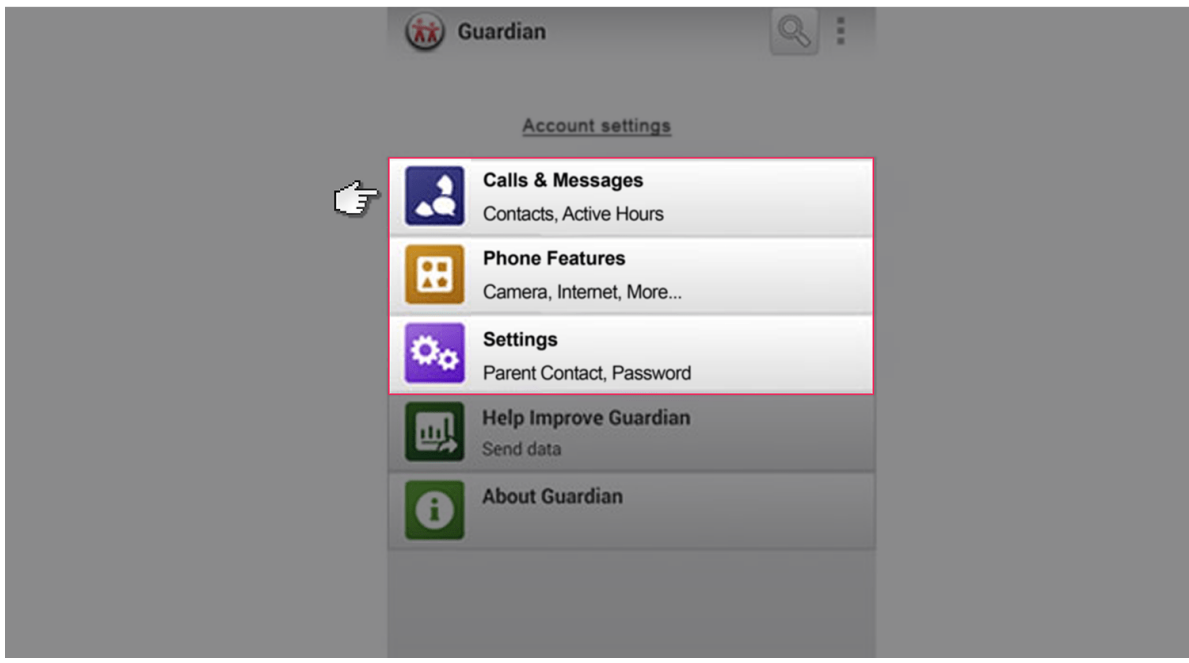

 Customise settings to protect your child's phone, then add a 'Password' to prevent changes and a 'Parent Contact' to notify you of any emergency calls.

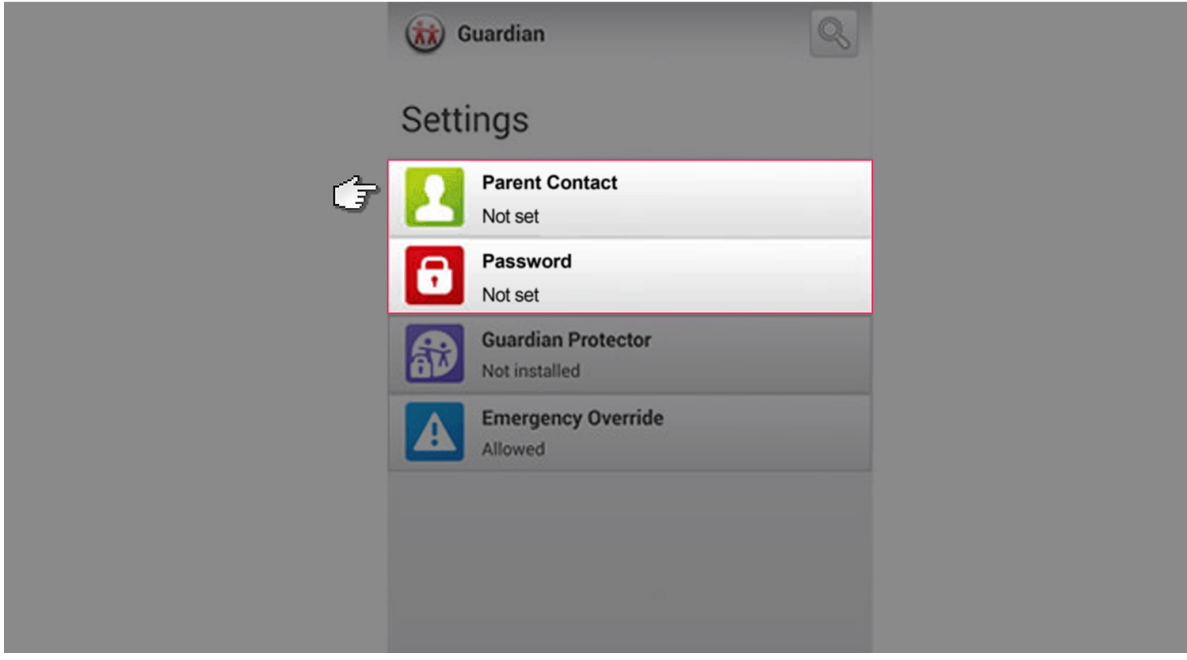